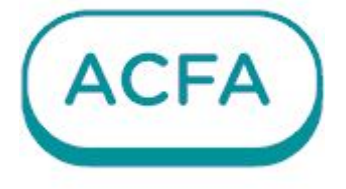

# $\n *Intellect*  $\times$$

Руководство по настройке и работе с модулем интеграции Чиптюн ССОИ "Интеграл"

# Table of Contents

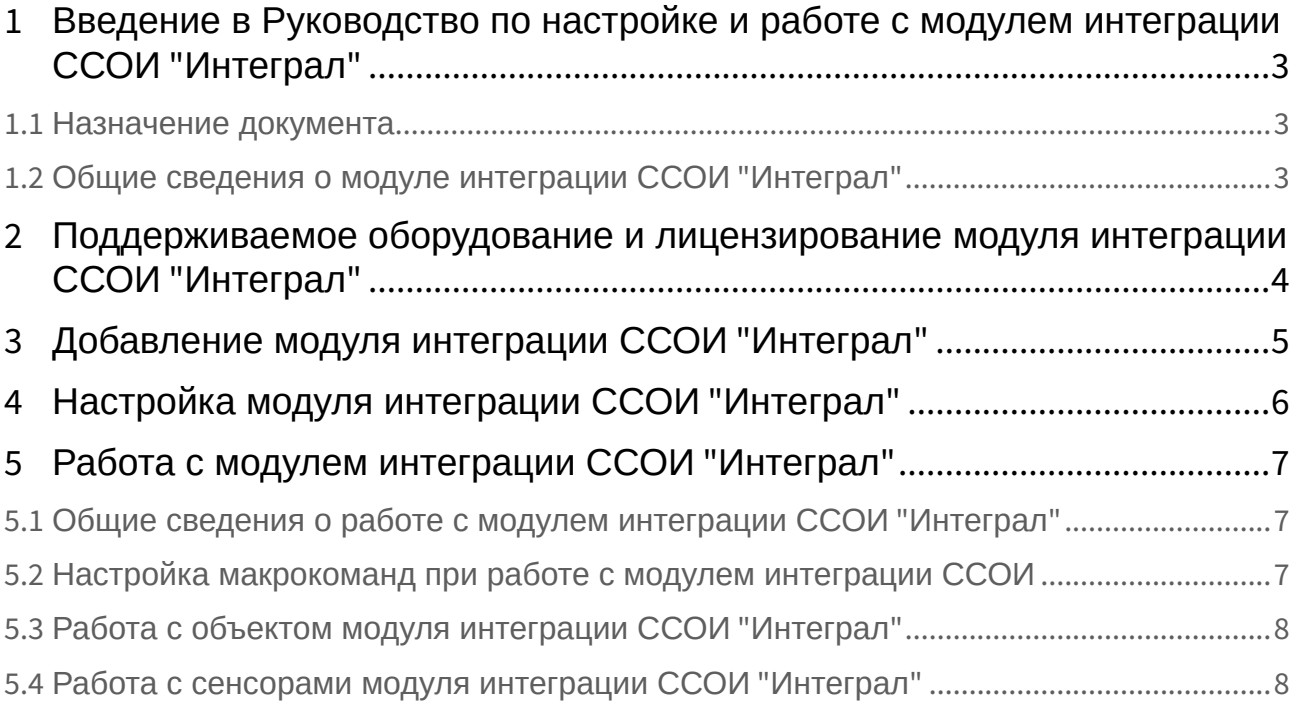

## <span id="page-2-0"></span>1 Введение в Руководство по настройке и работе с модулем интеграции ССОИ "Интеграл"

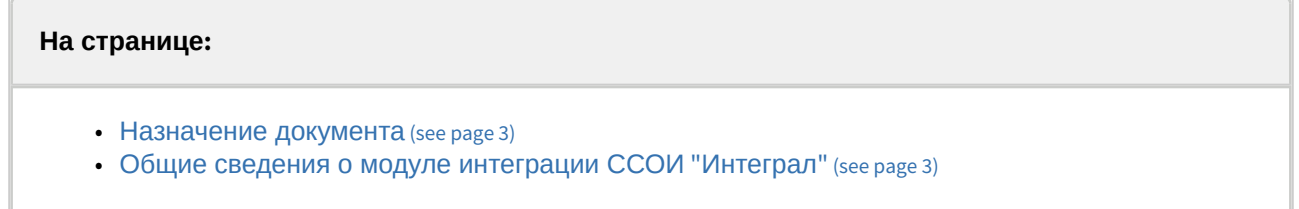

## <span id="page-2-1"></span>1.1 Назначение документа

Документ *Руководство по настройке и работе с модулем интеграции ССОИ "Интеграл"* является справочно-информационным пособием и предназначен для специалистов по настройке и операторов модуля интеграции **ССОИ "Интеграл"***.* 

В данном Руководстве представлены следующие материалы:

- 1. Общие сведения о модуле интеграции **ССОИ "Интеграл"**.
- 2. Добавление модуля интеграции **ССОИ "Интеграл"**.
- 3. Настройка модуля интеграции **ССОИ "Интеграл"**.
- 4. Работа с модулем интеграции **ССОИ "Интеграл"**.

## <span id="page-2-2"></span>1.2 Общие сведения о модуле интеграции ССОИ "Интеграл"

Программный модуль интеграции **ССОИ "Интеграл"** является компонентом системы, реализованной на базе ПК *ACFA*, и предназначен для мониторинга состояний и получение событий от приборов системы сбора и обработки информации **ССОИ "Интеграл"**. Конфигурирование и управление оборудованием **ССОИ "Интеграл"** в ПК *ACFA* невозможно.

Перед началом работы с модулем интеграции **ССОИ "Интеграл"** необходимо установить оборудование на охраняемый объект и выполнить первоначальную настройку устройств **ССОИ "Интеграл"***.* 

Также требуется установить программное обеспечение Сервис **ССОИ "Интеграл"***.* 

#### **Примечание.**

Подробные сведения о **ССОИ "Интеграл"** приведены в официальной справочной документации по данной системе сбора и обработки информации (производитель ТД "Интеграл").

# <span id="page-3-0"></span>2 Поддерживаемое оборудование и лицензирование модуля интеграции ССОИ "Интеграл"

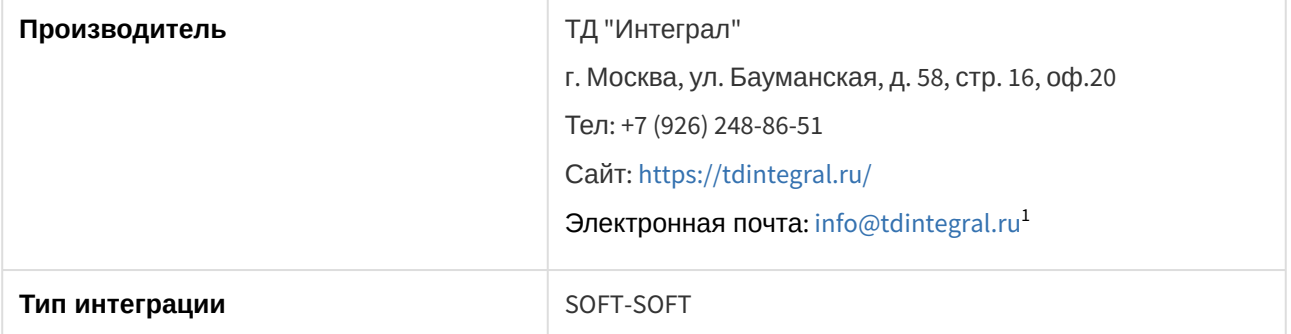

#### **Поддерживаемое оборудование**

Интегрировано устройство ССОИ "Интеграл", которое выступает единой точкой сбора данных и получения данных от различных объектовых систем

#### **Защита модуля**

За 1 сенсор.

1 <mailto:info@tdintegral.ru>

# <span id="page-4-0"></span>3 Добавление модуля интеграции ССОИ "Интеграл"

Для добавления модуля интеграции **ССОИ "Интеграл"** в систему необходимо:

1. С помощью Мастера поиска IP-[устройств добавить устройство в систему вручную](https://docs.itvgroup.ru/confluence/pages/viewpage.action?pageId=246786006) (см. Поиск, добавление, настройка и удаление IP-устройств<sup>2</sup>).

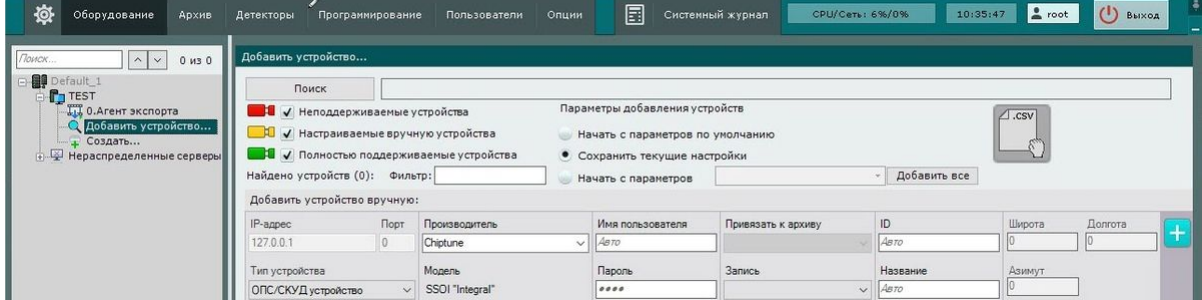

- 2. В поле **Тип устройства** выбрать из выпадающего списка **ОПС/СКУД устройство**.
- 3. В поле **Производитель** выбрать из выпадающего списка **Chiptune**. В поле **Модель** по умолчанию будет выбрана модель **SSOI "Integral"**.

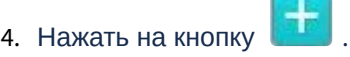

В результате в дереве оборудования отобразится модуль интеграции **ССОИ "Интеграл"**.

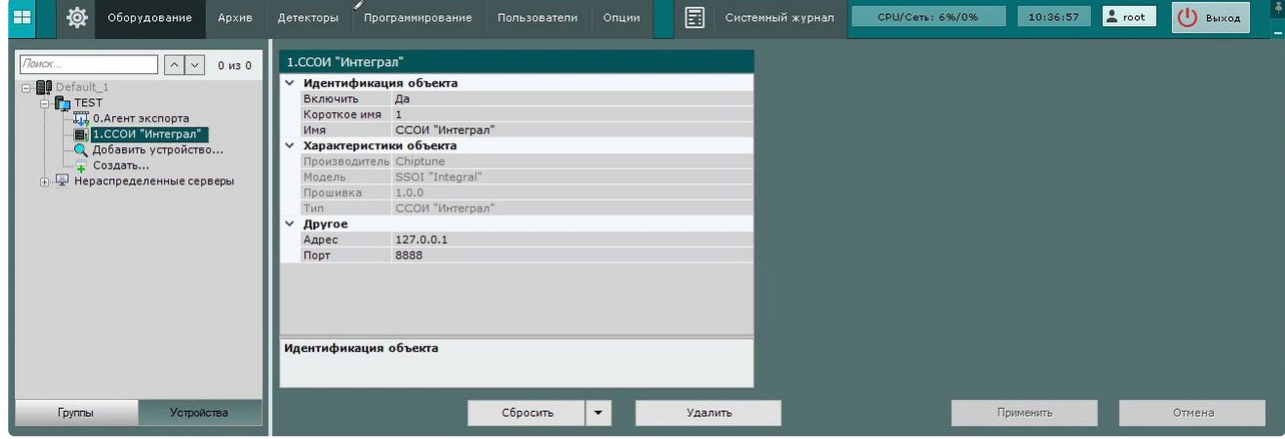

<sup>2</sup> <https://docs.itvgroup.ru/confluence/pages/viewpage.action?pageId=246786006>

# <span id="page-5-0"></span>4 Настройка модуля интеграции ССОИ "Интеграл"

Для настройки модуля интеграции **ССОИ "Интеграл"** необходимо:

1. Перейти на панель настроек объекта **ССОИ "Интеграл"**.

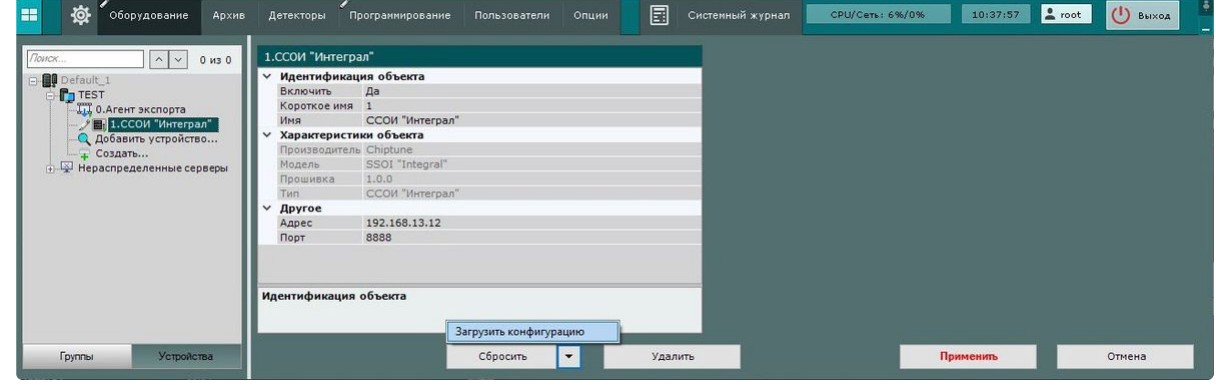

- 2. В поле **Адрес** ввести IP-адрес компьютера, на котором запущен и работает ПО производителя Сервис **ССОИ "Интеграл"**.
- 3. В поле **Порт** ввести номер порта для приема событий от Сервиса **ССОИ "Интеграл"**.
- 4. Для сохранения изменений нажать на кнопку **Применить**.
- 5. Для автоматической загрузки конфигурации и построения дерева оборудования нажать на

кнопку и выбрать из выпадающего списка **Загрузить конфигурацию**.

6. Нажать на кнопку **Применить**.

Настройка модуля интеграции **ССОИ "Интеграл"** завершена. В результате будет построено дерево оборудования следующего вида:

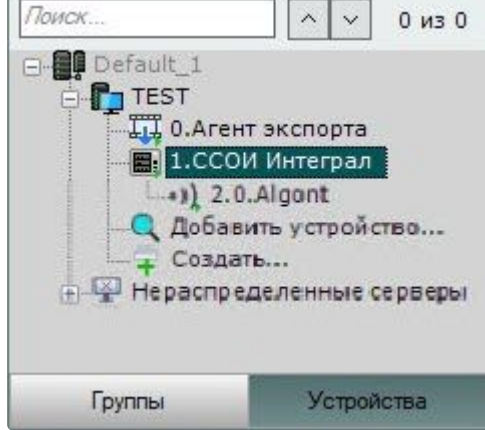

## <span id="page-6-1"></span><span id="page-6-0"></span>5 Работа с модулем интеграции ССОИ "Интеграл"

## 5.1 Общие сведения о работе с модулем интеграции ССОИ "Интеграл"

Для работы с модулем интеграции **ССОИ "Интеграл"** используются интерфейсные объекты **Карта**, **Информационная панель ОПС/СКУД** и **Макрокоманда**.

[Сведения по настройке данных интерфейсных объектов приведены в документах](https://docs.itvgroup.ru/confluence/pages/viewpage.action?pageId=246787202) Настройка интерактивной карты<sup>з</sup>, [Настройка панели ОПС](https://docs.itvgroup.ru/confluence/pages/viewpage.action?pageId=270384143)/СКУД<sup>4</sup> и [Настройка макрокоманд](https://docs.itvgroup.ru/confluence/pages/viewpage.action?pageId=246786847)<sup>5</sup>.

<span id="page-6-2"></span>[Работа с данными интерфейсными объектами подробно описана в документах](https://docs.itvgroup.ru/confluence/pages/viewpage.action?pageId=246788335) Работа с интерактивной картой<sup>6</sup>, [Работа с панелью ОПС](https://docs.itvgroup.ru/confluence/pages/viewpage.action?pageId=270384168)/СКУД<sup>7</sup> и [Управление макрокомандами](https://docs.itvgroup.ru/confluence/pages/viewpage.action?pageId=246788475)<sup>8</sup>.

## 5.2 Настройка макрокоманд при работе с модулем интеграции ССОИ

[Настройка макрокоманд](https://docs.itvgroup.ru/confluence/pages/viewpage.action?pageId=246786847)<sup>9</sup> [Управление макрокомандами](https://docs.itvgroup.ru/confluence/pages/viewpage.action?pageId=246788475)<sup>10</sup>

При работе с модулем интеграции **ССОИ "Интеграл"** можно настроить макрокоманду, которая будет срабатывать при поступившем от **ССОИ "Интеграл"** событии.

<sup>3</sup> <https://docs.itvgroup.ru/confluence/pages/viewpage.action?pageId=246787202>

<sup>4</sup> <https://docs.itvgroup.ru/confluence/pages/viewpage.action?pageId=270384143>

<sup>5</sup> <https://docs.itvgroup.ru/confluence/pages/viewpage.action?pageId=246786847> 6 <https://docs.itvgroup.ru/confluence/pages/viewpage.action?pageId=246788335>

<sup>7</sup> <https://docs.itvgroup.ru/confluence/pages/viewpage.action?pageId=270384168>

<sup>8</sup> <https://docs.itvgroup.ru/confluence/pages/viewpage.action?pageId=246788475>

<sup>9</sup> <https://docs.itvgroup.ru/confluence/pages/viewpage.action?pageId=246786847>

<sup>10</sup> <https://docs.itvgroup.ru/confluence/pages/viewpage.action?pageId=246788475>

Пример настроенной макрокоманды:

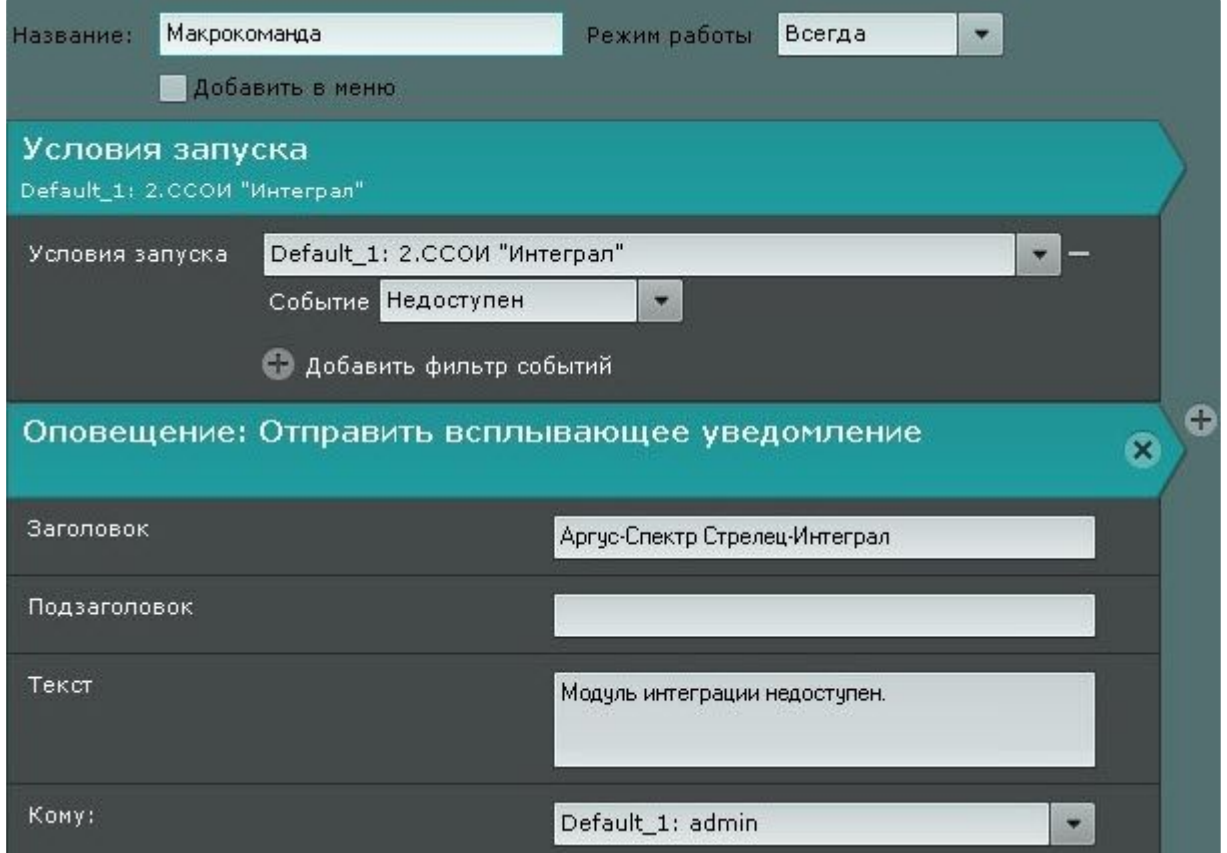

## <span id="page-7-0"></span>5.3 Работа с объектом модуля интеграции ССОИ "Интеграл"

Объект модуля интеграции **ССОИ "Интеграл"** в интерфейсных объектах **Карта** и **Информационная панель ОПС/СКУД** не управляется.

Возможны следующие состояния объекта модуля интеграции **ССОИ "Интеграл"**:

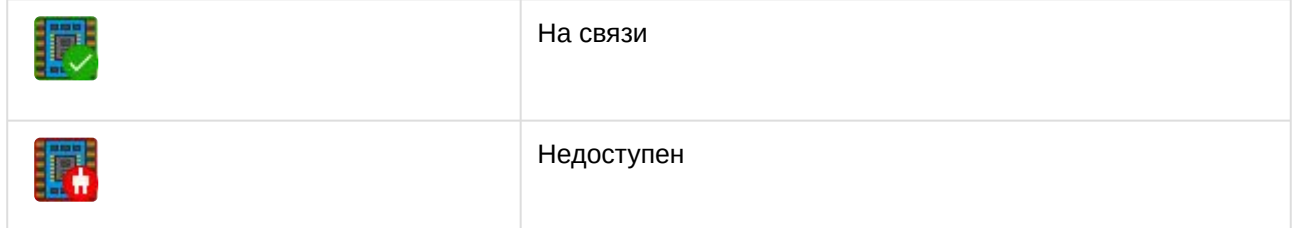

## <span id="page-7-1"></span>5.4 Работа с сенсорами модуля интеграции ССОИ "Интеграл"

Сенсоры модуля интеграции **ССОИ "Интеграл"** в интерфейсных объектах **Карта** и **Информационная панель ОПС/СКУД** не управляются.

Возможны следующие состояния объекта **Сенсор** модуля интеграции **ССОИ "Интеграл"**:

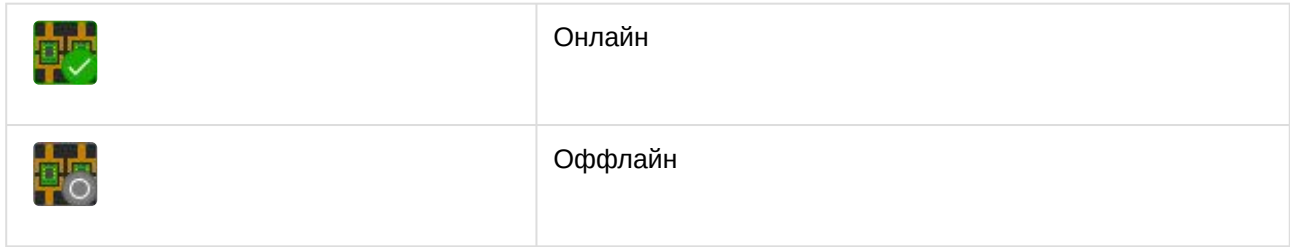